## **How to Turn Off Hibernation**

Open your control panel and then open your Power Options. You should see:

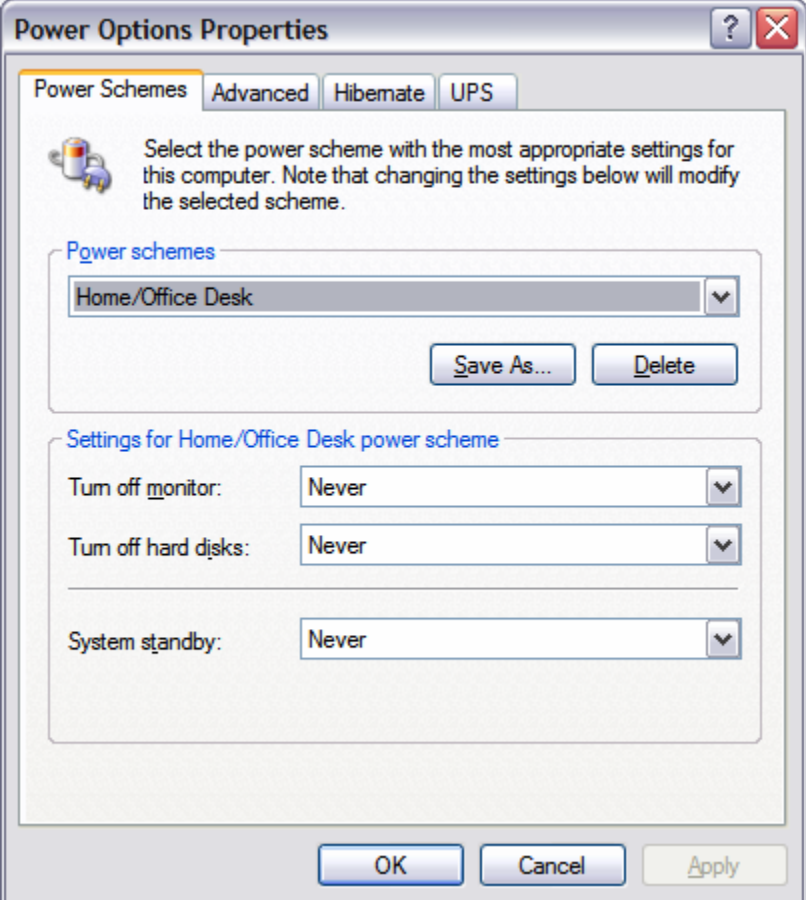

Click on the Hibernate tab. You should see:

**1 of 3** 

## **How to Turn Off Hibernation**

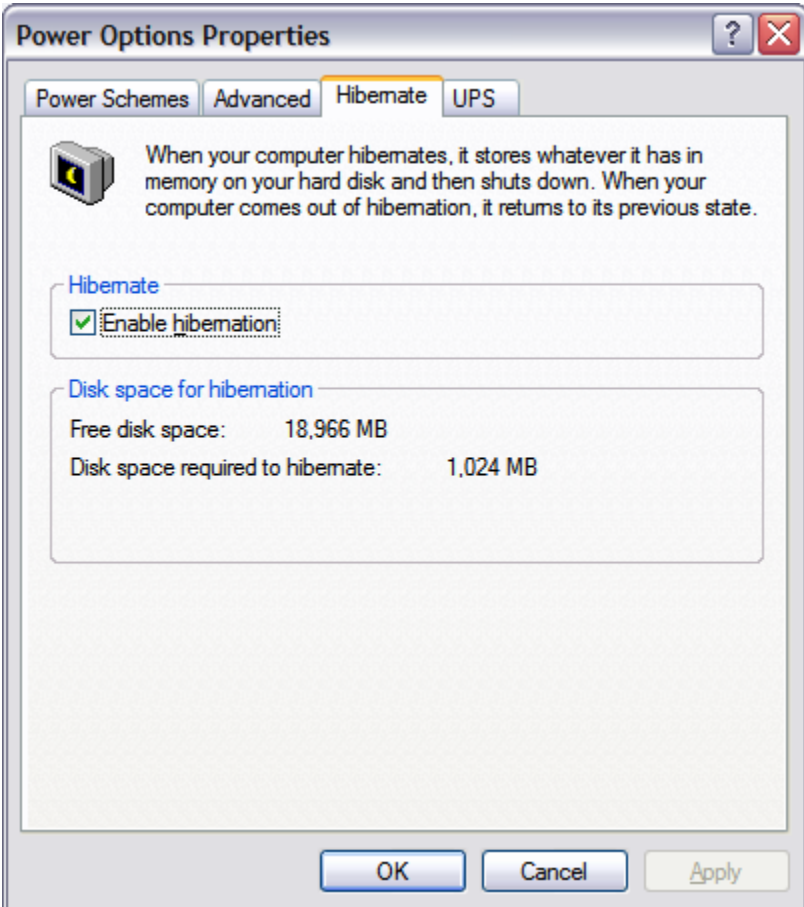

Uncheck "Enable hibernation." You should see:

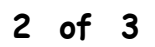

## **How to Turn Off Hibernation**

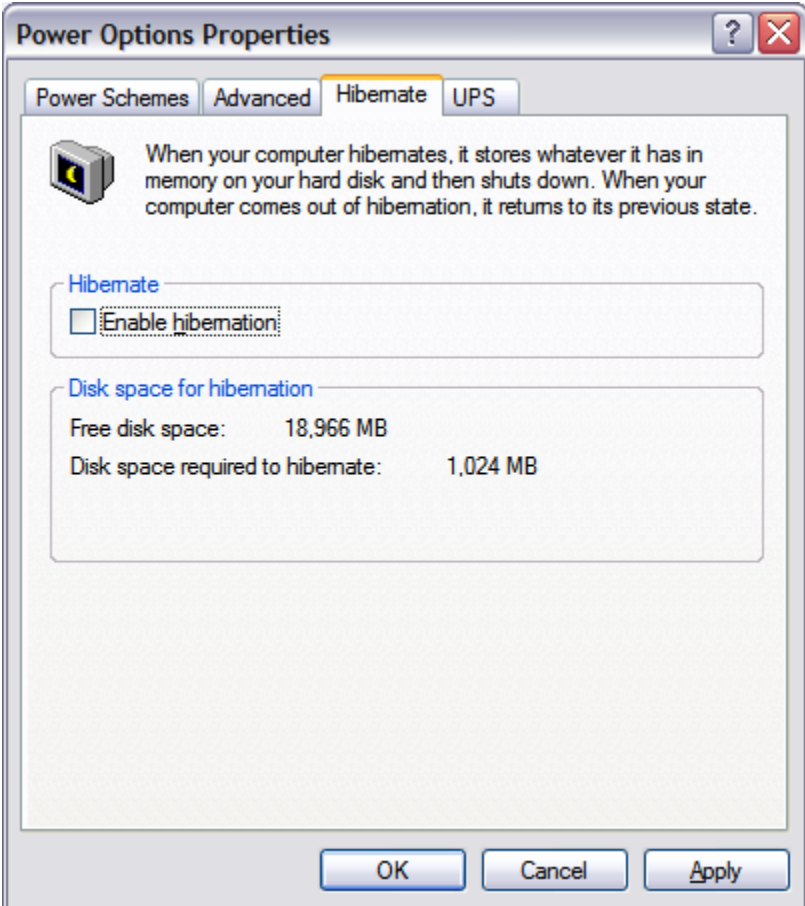

Click on Apply. Then click on OK. You are done.

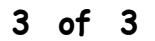